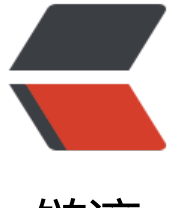

链滴

## Python包管理[工具s](https://ld246.com)etuptools详解

作者: zhuangyan

- 原文链接:https://ld246.com/article/1423985716890
- 来源网站:[链滴](https://ld246.com/member/zhuangyan)
- 许可协议:[署名-相同方式共享 4.0 国际 \(CC BY-SA 4.0\)](https://ld246.com/article/1423985716890)

```
<h3 id="jdsit">0.什么是setuptools</h3>
<p>setuptools是Python distutils增强版的集合,它可以帮助我们更简单的创建和分发Python包,
其是拥有依赖关系的。用户在使用setuptools创建的包时, 并不需要已安装setuptools, 只要一个<a
ref="https://ld246.com/forward?goto=http%3A%2F%2Fpeak.telecommunity.com%2Fdist%2F
z_setup.py" target="_blank" rel="nofollow ugc">启动模块</a>即可。</p>
<p>功能亮点:</p>
|<sub>u</sub>|<li>利用<a href="https://ld246.com/forward?goto=http%3A%2F%2Fpeak.telecommunity.co
%2FDevCenter%2FEasyInstall" target=" blank" rel="nofollow ugc">EasyInstall</a>自动查找
下载、安装、升级依赖包</li>
<li>创建<a href="https://ld246.com/forward?goto=http%3A%2F%2Fpeak.telecommunity.co
%2FDevCenter%2FPythonEggs" target=" blank" rel="nofollow ugc">Python Eggs</a></li>
<li>包含包目录内的数据文件</li>
<li>自动包含包目录内的所有的包,而不用在setup.py中列举</li>
<li>自动包含包内和发布有关的所有相关文件,而不用创建一个MANIFEST.in文件</li>
<li>自动生成经过包装的脚本或Windows执行文件</li>
<li>支持Pyrex,即在可以setup.py中列出.pyx文件,而最终用户无须安装Pyrex</li>
<li>支持上传到PyPI</li>
<li>可以部署开发模式,使项目在sys.path中</li>
<li>用新命令或setup()参数扩展distutils,为多个项目发布/重用扩展</li>
<li>在项目setup()中简单声明entry points,创建可以自动发现扩展的应用和框架</li>
\langle/ul\rangle<p>总之, setuptools就是比distutils好用的多, 基本满足大型项目的安装和发布</p>
<h3 id="ycbdu">1.安装setuptools</h3>
<p>1) 最简单安装,假定在ubuntu下</p>
<pre><code>sudo apt-get install python-setuptools
</code></pre>
<p>2) 启动脚本安装</p>
<pre><code>wget http://peak.telecommunity.com/dist/ez_setup.py
sudo python ez_setup.py
</code></pre>
<h3 id="nouyx">2.创建一个简单的包</h3>
<p>有了setuptools后,创建一个包基本上是无脑操作</p>
<pre><code>cd /tmp 
mkdir demo
cd demo
</code></pre>
<p>在demo中创建一个<code>setup.py</code>文件,写入</p>
<pre><code>from setuptools import setup, find_packages
setup(
   name = "demo",
 version = "0.1",
  packages = find package(),
\lambda</code></pre>
<p>执行<code>python setup.py bdist_egg</code>即可打包一个test的包了。</p>
<pre><code>demo></code>
|-- build
  | `-- bdist.linux-x86_64
|-- demo.egg-info
  | |-- dependency_links.txt
  | |-- PKG-INFO
  | |-- SOURCES.txt
  -- top_level.txt
```

```
|-- dist
  \text{-}- demo-0.1-py2.7.egg
-- setup.py
</code></pre>
<p>在dist中生成的是egg包</p>
<pre><code>file dist/demo-0.1-py2.7.egg
dist/demo-0.1-py2.7.egg: Zip archive data, at least v2.0 to extract
</code></pre>
<p>看一下生成的.egg文件,是个zip包,解开看看先</p>
<pre><code>upzip -l dist/demo-0.1-py2.7.egg
<p>Archive: dist/demo-0.1-py2.7.egg<br>
Length Date Time Name</p>
\mathsf{hr}\mathsf{>}<pre><code class="highlight-chroma"><span class="highlight-line"><span class="highlight
cl"> 1 2013-06-07 22:03 EGG-INFO/dependency_links.txt
</span></span><span class="highlight-line"><span class="highlight-cl"> 1 2013-06-07
2:03 EGG-INFO/zip-safe
</span></span><span class="highlight-line"><span class="highlight-cl"> 120 2013-06-07
22:03 EGG-INFO/SOURCES.txt
</span></span><span class="highlight-line"><span class="highlight-cl"> 1 2013-06-07 
2:03 EGG-INFO/top level.txt
</span></span><span class="highlight-line"><span class="highlight-cl"> 176 2013-06-07
22:03 EGG-INFO/PKG-INFO
</span></span></code></pre>
\langlehr><pre><code class="highlight-chroma"><span class="highlight-line"><span class="highlight
cl"> 299 5 files
</span></span></code></pre>
</code><p><code></code></p></pre><p></p>
<p>我们可以看到,里面是一系列自动生成的文件。现在可以介绍一下刚刚setup()中的参数了</p>
<ul>
<li>name 包名</li>
<li>version 版本号</li>
<li>packages 所包含的其他包</li>
\langle/ul\rangle<p>要想发布到PyPI中,需要增加别的参数,这个可以参考<a href="https://ld246.com/forward?g
to=http%3A%2F%2Fpythonhosted.org%2Fsetuptools%2Fsetuptools.html%23basic-use" targe
="_blank" rel="nofollow ugc">官方文档</a>中的例子了。</p>
<h3 id="mflhy">3.给包增加内容</h3>
<p>上面生成的egg中没有实质的内容,显然谁也用不了,现在我们稍微调色一下,增加一点内容。<
p>
<p>在demo中执行<code>mkdir demo</code>,再创建一个目录,在这个demo目录中创建一个
code>__init__.py</code>的文件,表示这个目录是一个包,然后写入:</p>
<pre><code>#!/usr/bin/env python
#-*- coding:utf-8 -*-
<p>def test():<br>
print "hello world!"</p>
</code><p><code>if <strong>name</strong> == '<strong>main</strong>':<br>
test()<br>
\langle \text{code}\rangle \langle \text{p} \rangle \langle \text{p} \rangle \langle \text{p} \rangle \langle \text{p} \rangle \langle \text{p} \rangle<p>现在的主目录结构为下:</p>
<pre><code>demo</code>
|-- demo
 \left( - - \text{init} \right).py
```

```
`-- setup.py
</code></pre>
<p>再次执行<code>python setup.py bdist_egg</code>后,再看egg包</p>
<pre><code>Archive: dist/demo-0.1-py2.7.egg
 Length Date Time Name
--------- ---------- ----- ----
    1 2013-06-07 22:23 EGG-INFO/dependency_links.txt
    1 2013-06-07 22:23 EGG-INFO/zip-safe
   137 2013-06-07 22:23 EGG-INFO/SOURCES.txt
    5 2013-06-07 22:23 EGG-INFO/top_level.txt
   176 2013-06-07 22:23 EGG-INFO/PKG-INFO
    95 2013-06-07 22:21 demo/__init__.py
   338 2013-06-07 22:23 demo/__init__.pyc
--------- -------
   753 7 files
</code></pre>
<p>这回包内多了demo目录,显然已经有了我们自己的东西了,安装体验一下。</p>
<pre><code>python setup.py install
</code></pre>
<p>这个命令会讲我们创建的egg安装到python的dist-packages目录下,我这里的位置在</p>
<pre><code>tree /usr/local/lib/python2.7/dist-packages/demo-0.1-py2.7.egg
</code></pre>
<p>查看一下它的结构:</p>
<pre><code>/usr/local/lib/python2.7/dist-packages/demo-0.1-py2.7.egg
|-- demo
 |- init .py
 \left( -\right) init _.pyc
-- EGG-INFO
  |-- dependency_links.txt
  |-- PKG-INFO
  |-- SOURCES.txt
  |-- top_level.txt
   `-- zip-safe
</code></pre>
<p>打开python终端或者ipython都行,直接导入我们的包</p>
<pre><code>&gt;&gt;&gt; import demo
>>> demo.test()
hello world!
>>>
</code></pre>
<p>好了, 执行成功! </p>
<h3 id="dimrd">4.setuptools进阶</h3>
<p>在上例中,在前两例中,我们基本都使用setup()的默认参数,这只能写一些简单的egg。一旦我
的project逐渐变大以后,维护起来就有点复杂了,下面是setup()的其他参数,我们可以学习一下</p
<h4 id="findpackages">使用find_packages()</h4>
<p>对于简单工程来说,手动增加packages参数很容易,刚刚我们用到了这个函数,它默认在和setu
.py同一目录下搜索各个含有<code> init__.py</code>的包。其实我们可以将包统一放在一个src
录中,另外,这个包内可能还有aaa.txt文件和data数据文件夹。</p>
<pre><code>demo</code>
 ├── setup.py
 - src
   └── demo
    \leftarrow init .py
```

```
ー aaa.txt
        − data
         ├── abc.dat
          └── abcd.dat
</code></pre>
<p>如果不加控制,则setuptools只会将<code> init .py</code>加入到egg中,想要将这些文
都添加,需要修改<code>setup.py</code></p>
<pre><code>from setuptools import setup, find_packages
setup(
   packages = find_packages('src'), # 包含所有src中的包
  package dir = {":'src'}, # 告诉distutils包都在src下
<pre><code class="highlight-chroma"><span class="highlight-line"><span class="highlight
cl">package data = {
</span></span><span class="highlight-line"><span class="highlight-cl"> # 任何包中含有.t
t文件,都包含它
</span></span><span class="highlight-line"><span class="highlight-cl"> '': ['*.txt'],
</span></span><span class="highlight-line"><span class="highlight-cl"> # 包含demo包d
ta文件夹中的 *.dat文件
</span></span><span class="highlight-line"><span class="highlight-cl"> 'demo': ['data/*
dat'],
</span></span><span class="highlight-line"><span class="highlight-cl">}
</span></span></code></pre>
\langlecode>\langle p \rangle \langle \text{code>} \rangle\langle \text{code}\rangle \langle \text{p} \rangle \langle \text{p} \rangle \langle \text{p} \rangle \langle \text{p} \rangle \langle \text{p} \rangle<p>这样,在生成的egg中就包含了所需文件了。看看:</p>
<pre><code>Archive: dist/demo-0.0.1-py2.7.egg
  Length Date Time Name
 -------- ---- ---- ----
     88 06-07-13 23:40 demo/__init__.py
    347 06-07-13 23:52 demo/__init__.pyc
     0 06-07-13 23:45 demo/aaa.txt
     0 06-07-13 23:46 demo/data/abc.dat
     0 06-07-13 23:46 demo/data/abcd.dat
     1 06-07-13 23:52 EGG-INFO/dependency_links.txt
    178 06-07-13 23:52 EGG-INFO/PKG-INFO
    157 06-07-13 23:52 EGG-INFO/SOURCES.txt
     5 06-07-13 23:52 EGG-INFO/top_level.txt
     1 06-07-13 23:52 EGG-INFO/zip-safe
 -------- -------
    777 10 files
</code></pre>
<p>另外,也可以排除一些特定的包,如果在src中再增加一个tests包,可以通过exclude来排除它,<
p>
<pre><code>find_packages(exclude=["*.tests", "*.tests.*", "tests.*", "tests"])
</code></pre>
<h4 id="entrypoints">使用entry_points</h4>
<p>一个字典,从entry point组名映射道一个表示entry point的字符串或字符串列表。Entry point
是用来支持动态发现服务和插件的,也用来支持自动生成脚本。这个还是看例子比较好理解:</p>
<pre><code>setup(
  entry points = {
     'console_scripts': [
       'foo = demo:test',
       'bar = demo:test',
     ],
```

```
 'gui_scripts': [
       'baz = demo:test',
     ]
   }
)
</code></pre>
<p>修改<code>setup.py</code>增加以上内容以后,再次安装这个egg,可以发现在安装信息里
多了两行代码(Linux下):</p>
<pre><code>Installing foo script to /usr/local/bin
Installing bar script to /usr/local/bin
</code></pre>
<p>查看<code>/usr/local/bin/foo</code>内容</p>
<pre><code>#!/usr/bin/python
# EASY-INSTALL-ENTRY-SCRIPT: 'demo==0.1','console_scripts','foo'
 requires = 'demo == 0.1'import sys
from pkg resources import load entry point
</code><p><code>if <strong>name</strong> == '<strong>main</strong>':<br>
sys.exit(<br>
load_entry_point('demo==0.1', 'console_scripts', 'foo')()<br>
\> -br>
\langle \text{code}\rangle \langle \text{p} \rangle \langle \text{p} \rangle \langle \text{p} \rangle \langle \text{p} \rangle \langle \text{p} \rangle<p>这个内容其实显示的意思是,foo将执行console_scripts中定义的foo所代表的函数。执行foo,
现打出了<code>hello world!</code>, 和预期结果一样。</p>
<h4 id="eggsecutable-scripts">使用Eggsecutable Scripts</h4>
<p>从字面上来理解这个词,Eggsecutable是Eggs和executable合成词,翻译过来就是另eggs可执
。也就是说定义好一个参数以后,可以另你生成的.egg文件可以被直接执行,貌似Java的.jar也有这
制? 不很清楚, 下面是使用方法: </p>
<pre><code>setup(
   # other arguments here...
  entry points = {
     'setuptools.installation': [
       'eggsecutable = demo:test',
     ]
   }
)
</code></pre>
<p>这么写意味着在执行<code>python *.egg</code>时,会执行我的test()函数,在文档中说需
将.egg放到PATH路径中。</p>
<h4 id="section-2">包含数据文件</h4>
<p>在3中我们已经列举了如何包含数据文件,其实setuptools提供的不只这么一种方法,下面是另
两种</p>
<p>1) 包含所有包内文件</p>
<p>这种方法中包内所有文件指的是受版本控制(CVS/SVN/GIT等)的文件,或者通过MANIFEST.i
声明的</p>
<pre><code>from setuptools import setup, find_packages
setup(
 ...
   include_package_data = True
)
</code></pre>
<p>2) 包含一部分, 排除一部分</p>
<pre><code>from setuptools import setup, find_packages
setup(
```

```
 ...
   packages = find_packages('src'), 
  package \text{dir} = \{'':\text{src'}\},\<pre><code class="highlight-chroma"><span class="highlight-line"><span class="highlight
cl">include package data = True,
</span></span><span class="highlight-line"><span class="highlight-cl">
</span></span><span class="highlight-line"><span class="highlight-cl"># 排除所有 READ
E.txt
</span></span><span class="highlight-line"><span class="highlight-cl">exclude_package_
ata = \{ ": ['README.txt'] },
</span></span></code></pre>
\langlecode>\langle p \rangle \langle \text{code>} \rangle\langle \text{code}\rangle \langle \text{p} \rangle \langle \text{p} \rangle \langle \text{p} \rangle \langle \text{p} \rangle \langle \text{p} \rangle<p>如果没有使用版本控制的话,可以还是使用3中提到的包含方法</p>
<h4 id="section-3">可扩展的框架和应用</h4>
<p>setuptools可以帮助你将应用变成插件模式,供别的应用使用。官网举例是一个帮助博客更改输
类型的插件,一个博客可能想要输出不同类型的文章,但是总自己写输出格式化代码太繁琐,可以借
一个已经写好的应用,在编写博客程序的时候动态调用其中的代码。</p>
<p>通过entry_points可以定义一系列接口,供别的应用或者自己调用,例如:</p>
<pre><code>setup(
  entry_points = {'blogtool.parsers': '.rst = some_module:SomeClass'}
\left( \right)<p>setup(<br>
entry points = {'blogtool.parsers': ['.rst = some module:a func']} < br>
) </p>
\langle \csc(5a) \rangle \langle \csc(5a) \rangle \langle \csc(5a) \rangleentry points = " " " <br>br>[blogtool.parsers]<br>
.rst = some.nested.module:SomeClass.some_classmethod [reST]<br>
""",<br>
extras require = dict(reST = "Docutils>qt=0.3.5")<br>
\> -br>
\langle \text{code}\rangle \langle \text{p} \rangle \langle \text{p} \rangle \langle \text{p} \rangle \langle \text{p} \rangle \langle \text{p} \rangle<p>上面列举了三中定义方式,即我们将我们some_module中的函数,以名字为blogtool.parsers
借口共享给别的应用。</p>
<p>别的应用使用的方法是通过<code>pkg_resources.require()</code>来导入这些模块。</p>
<p>另外,一个名叫<a href="https://ld246.com/forward?goto=http%3A%2F%2Fstevedore.rea
thedocs.org%2Fen%2Flatest%2Findex.html" target=" blank" rel="nofollow ugc">stevedore</
>的库将这个方式做了封装,更加方便进行应用的扩展。</p>
<p> </p>
```